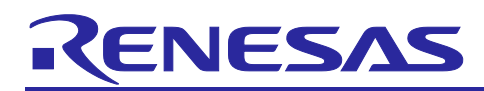

## **RX Family**

## emWin v6.22 Module Firmware Integration Technology

## **Introduction**

This application note describes the emWin v.6.22 module which uses Firmware Integration Technology (FIT). This module is hereinafter referred to as "the emWin FIT module".

The emWin FIT module is the modularized emWin ([https://www.segger.com/products/user](https://www.segger.com/products/user-interface/emwin/add-ons/emwin-support-renesas-rx-mcu/)[interface/emwin/add-ons/emwin-support-renesas-rx-mcu/](https://www.segger.com/products/user-interface/emwin/add-ons/emwin-support-renesas-rx-mcu/)) by SEGGER by using FIT

For the details of "emWin" and GUI design tool, "AppWizard", contact SEGGER (<https://www.segger.com/>).

## **Target Devices**

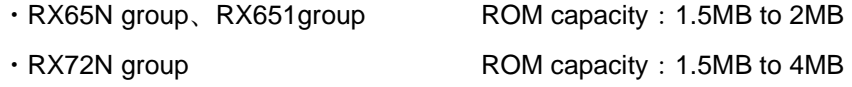

When this application note is applied to other Renesas MCUs, careful evaluation is recommended after making modifications to comply with the alternate MCU.

## **Target Compilers**

- ・Renesas Electronics C/C++ Compiler Package for RX Family
- ・GCC for Renesas RX
- ・IAR C/C++ Compiler for Renesas RX

For details of the confirmed operation contents of each compiler, refer to ["2.9](#page-14-0) [Adding the FIT Module to Your](#page-14-0)  [Project"](#page-14-0).

## **Related Documents**

- Firmware Integration Technology User's Manual (R01AN1833)
- RX Family Board Support Package Module Firmware Integration Technology (R01AN1685)

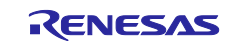

## **Contents**

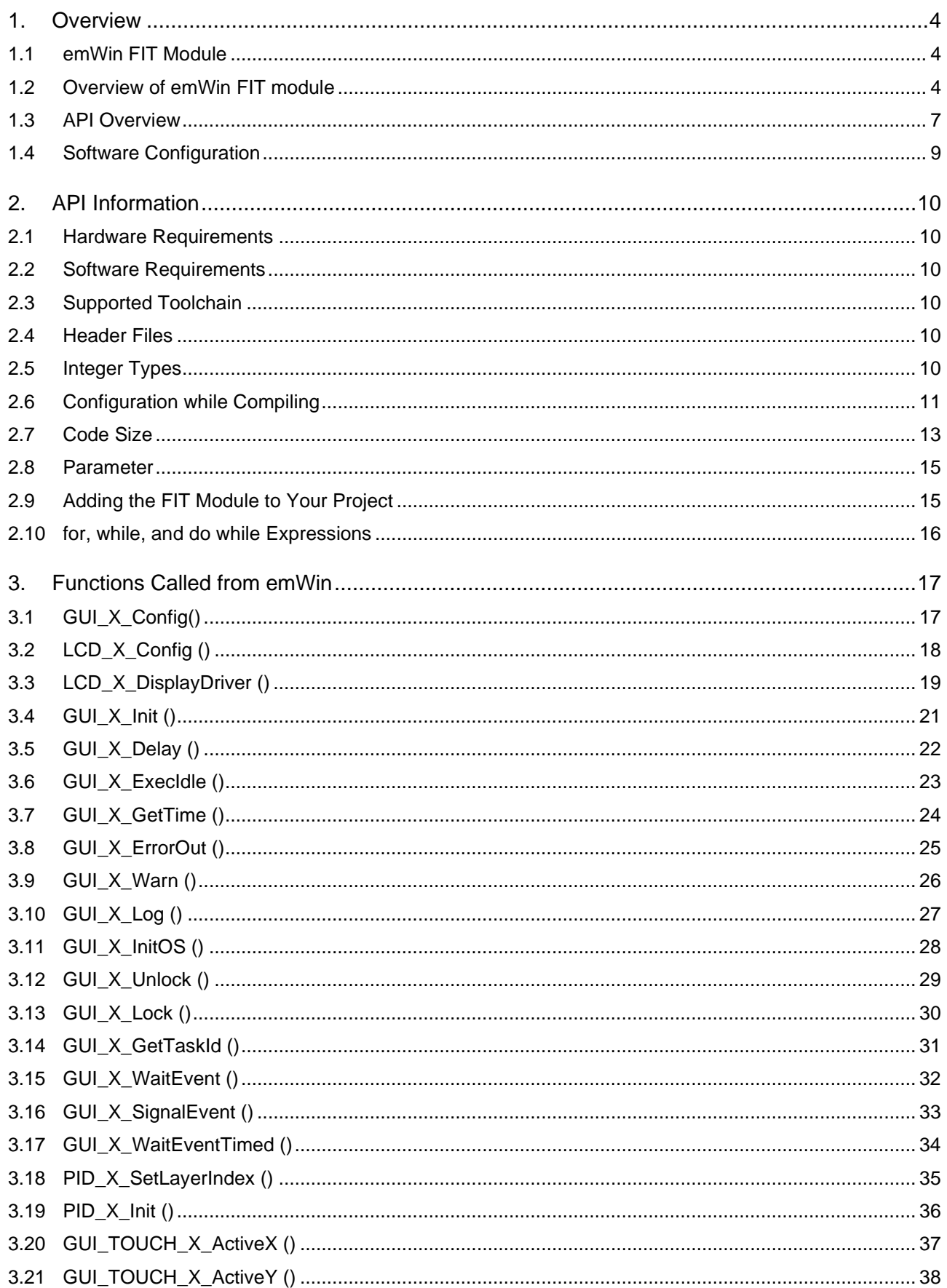

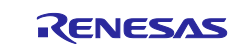

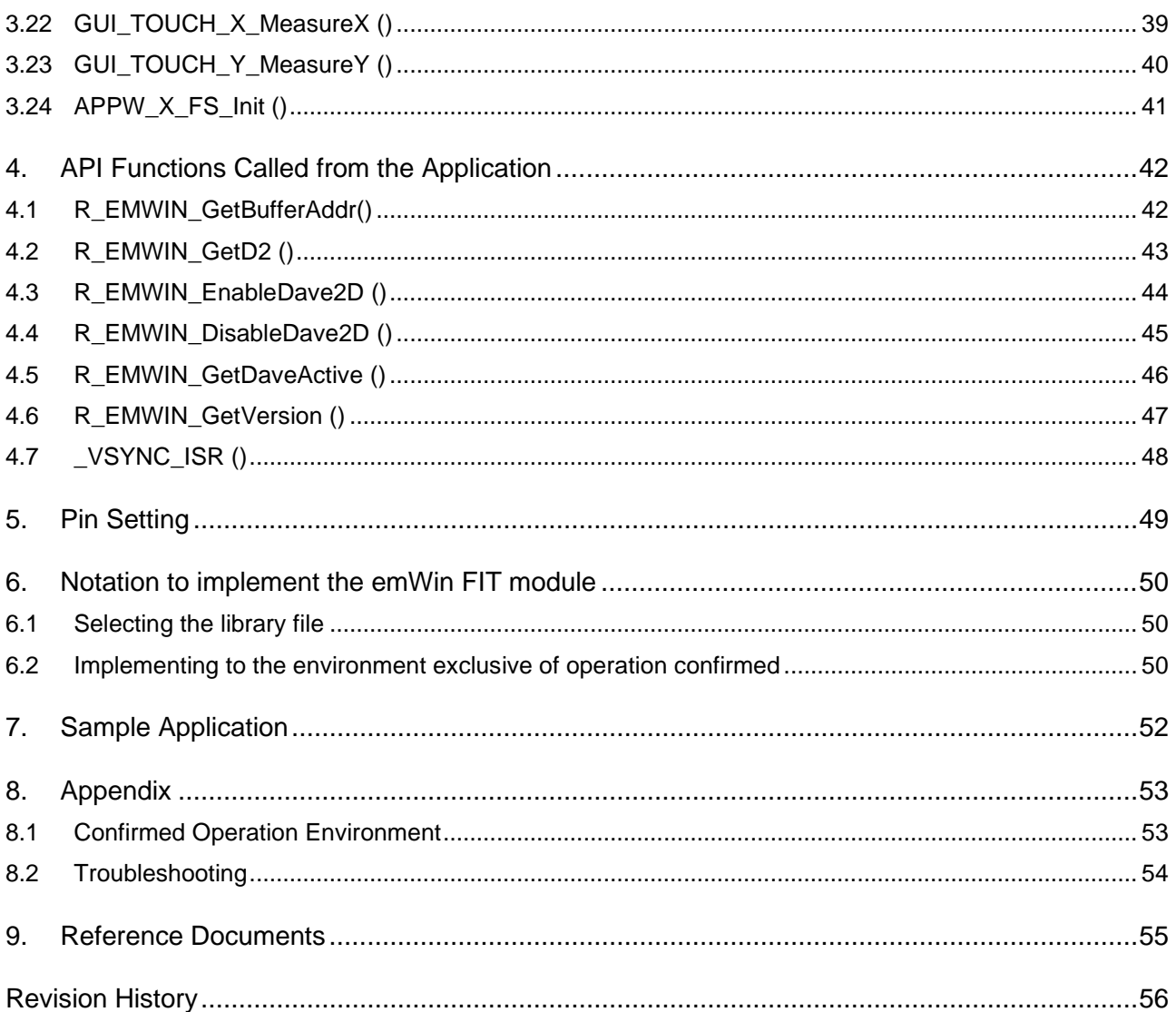

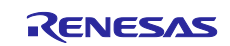

## <span id="page-3-0"></span>**1. Overview**

## <span id="page-3-1"></span>**1.1 emWin FIT Module**

The emWin FIT module is used as an API, by implementing in a project. Refer to ["2.9](#page-14-0) [Adding the FIT Module](#page-14-0)  [to Your Project"](#page-14-0) for how to implement the emWin FIT module into a project.

## <span id="page-3-2"></span>**1.2 Overview of emWin FIT module**

The emWin FIT module enables emWin to be easily implemented in a user's program with Smart Configurator by making emWIN (V.6.22) by SEGGER correspond to FIT. We will continue to support the upgraded version of the emWin V6.22 in the future.

For the details of emWin, refer to the document below.

・emWin Graphic Library with Graphical User Interface User Guide & Reference Manual

(<https://www.segger.com/downloads/emwin/UM03001>)

The emWin FIT module has the limitations mentioned below.

- ・Recommend using the DRW2D FIT module
- ・OS: supports only FreeRTOS and OS-less
- ・Does not support emFILE or embOS by SEGGER

When using the emWin FIT module, take note of the following issues.

・When using the RX65N, section setting is required.

In the emWin FIT module, two 256Kbyte-buffers need to be secured. When using in RX65N, the two buffers need to be placed separately because of the relation of address placement. Therefore, when 256Kbyte is secured from 0x00000100 and 0x00800000 each, set SU section and after that which have been originally set to 0x0084000 and after that.

・Heap memory size needs to be changed from the default value.

Change "Heap size" of "r\_bsp" to 0x4000 using Smart Configurator.

・Compiler option setting is required.

Requires to set the compiler option of "locate const modifier variable to the section of which alignment number is 4 (-nostuff=C)"

When using e<sup>2</sup> studio, open property screen from [Project]→[C/C++ Project Settings], open [Tool setting] tab from [C/C++build]→[Setting], and check the box of "locate const modifier variable to the section of which alignment number is 4 (-nostuff=C)" from [Compiler]→[Object].

・Image format

When using images and so on with the emWin FIT module, use the data in bit map format (.bmp).

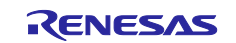

## **1.3 Structure of Product Files**

This product includes the files listed in [Table 1](#page-4-0) below.

### **Table 1 Structure of Product Files**

<span id="page-4-0"></span>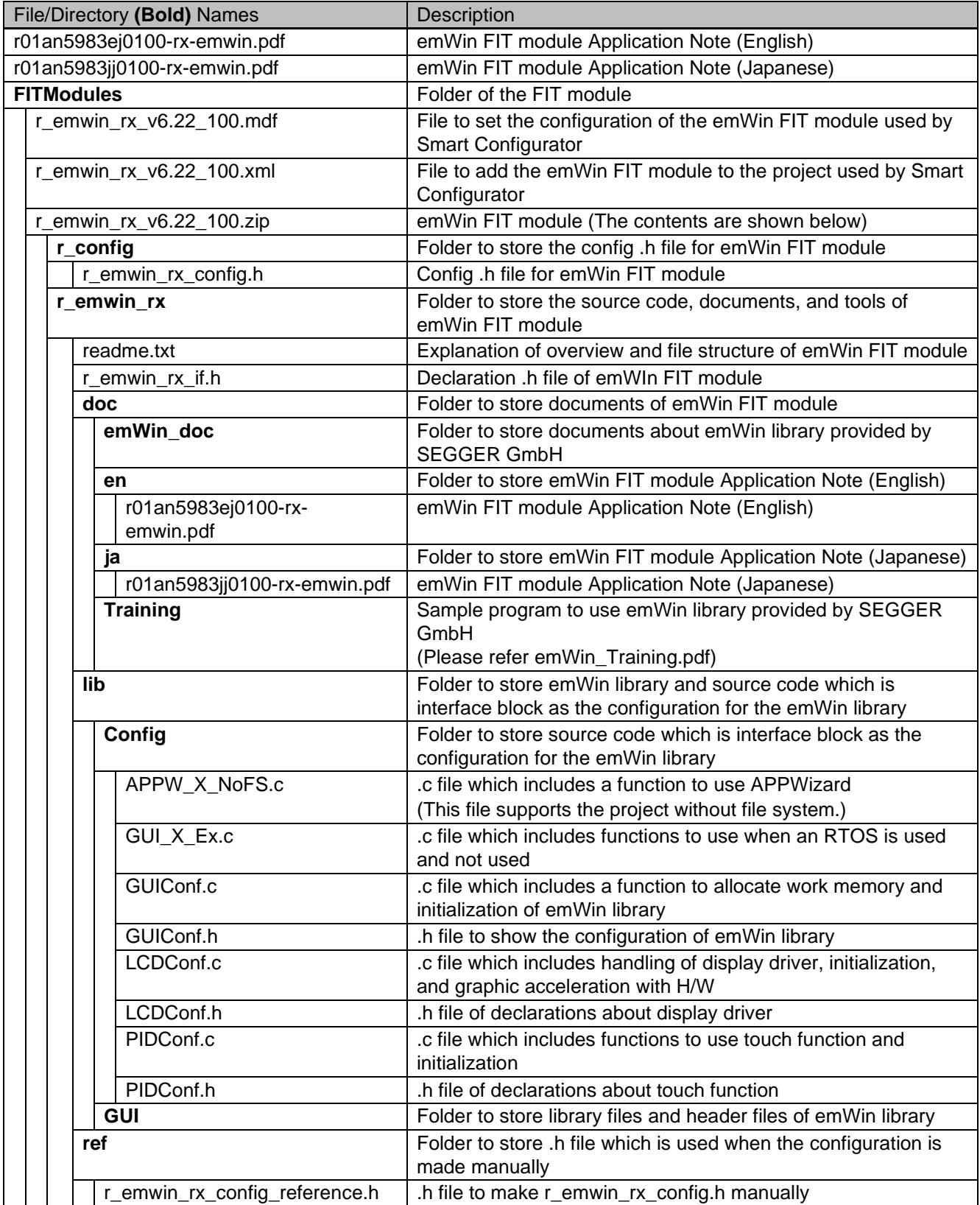

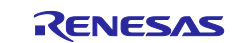

## RX Family **Example 20** For Min v6.22 Module Firmware Integration Technology

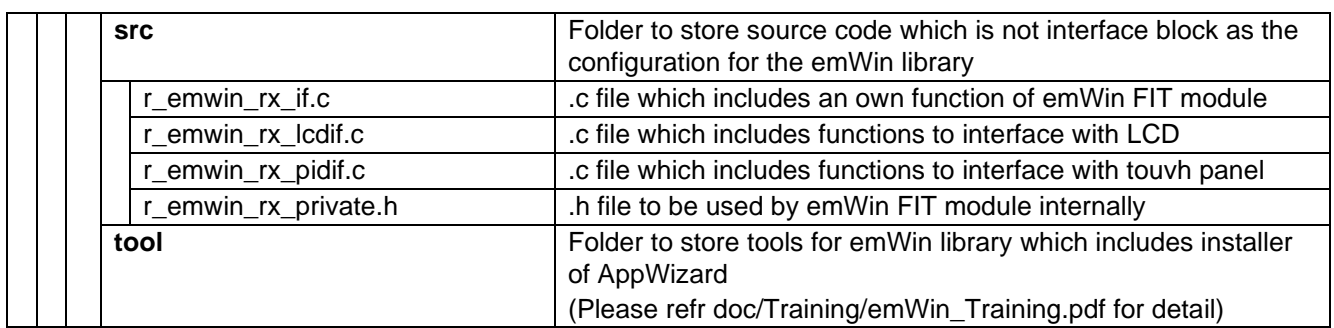

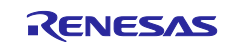

 $\overline{a}$ 

## <span id="page-6-0"></span>**1.4 API Overview**

The tables below list the API functions included in the emWin FIT module. Table 1.1 [Functions which emWin](#page-6-1)  [calls from the Inside](#page-6-1) lists the functions which emWin calls from the inside. [Table](#page-7-0) 1.2 lists the API functions which are called from the application.

For the details, refer to ["3.Functions Called from emWin"](#page-16-0) and ["4.API Functions Called from the Application.](#page-41-0)"

<span id="page-6-1"></span>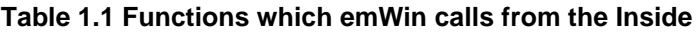

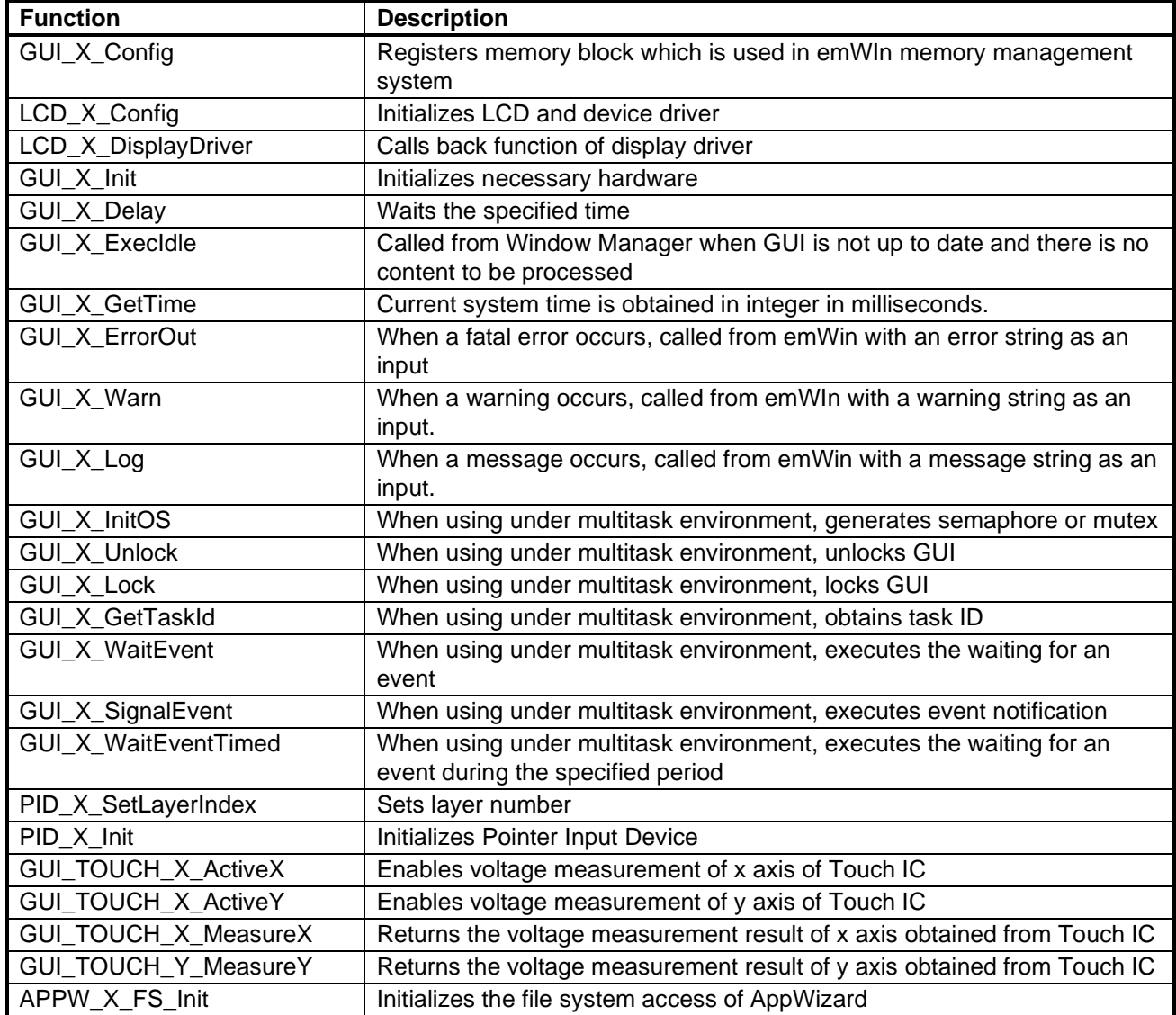

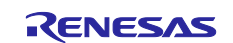

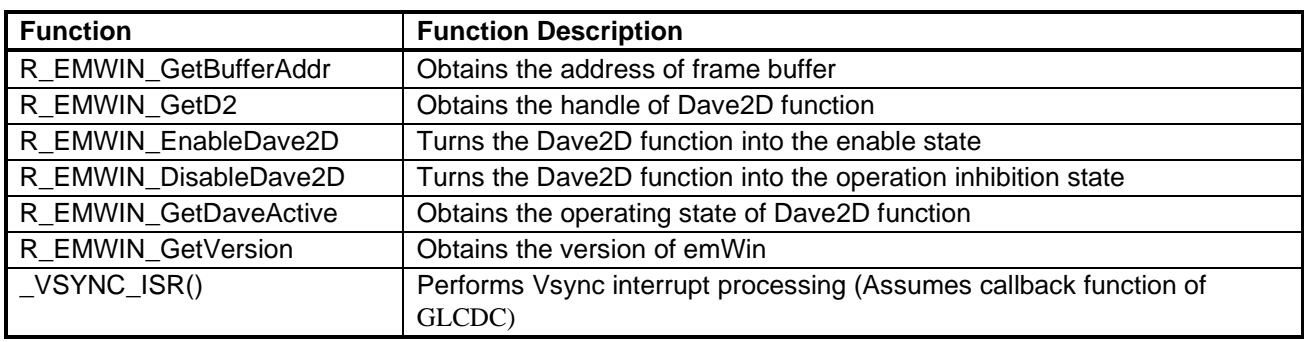

## <span id="page-7-0"></span>**Table 1.2 AP Functions Called from Application**

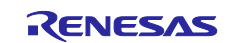

## <span id="page-8-0"></span>**1.5 Software Configuration**

## **The application which uses the emWin FIT module has a software configuration shown in [Figure](#page-8-1) 1.1.**

Application uses the emWin FIT module. The emWin FIT module uses the DRW2D FIT module to create a figure, and the GLCDC FIT module to display to the LCD. Touch panel information is controlled by using the SCI-I2C FIT module.

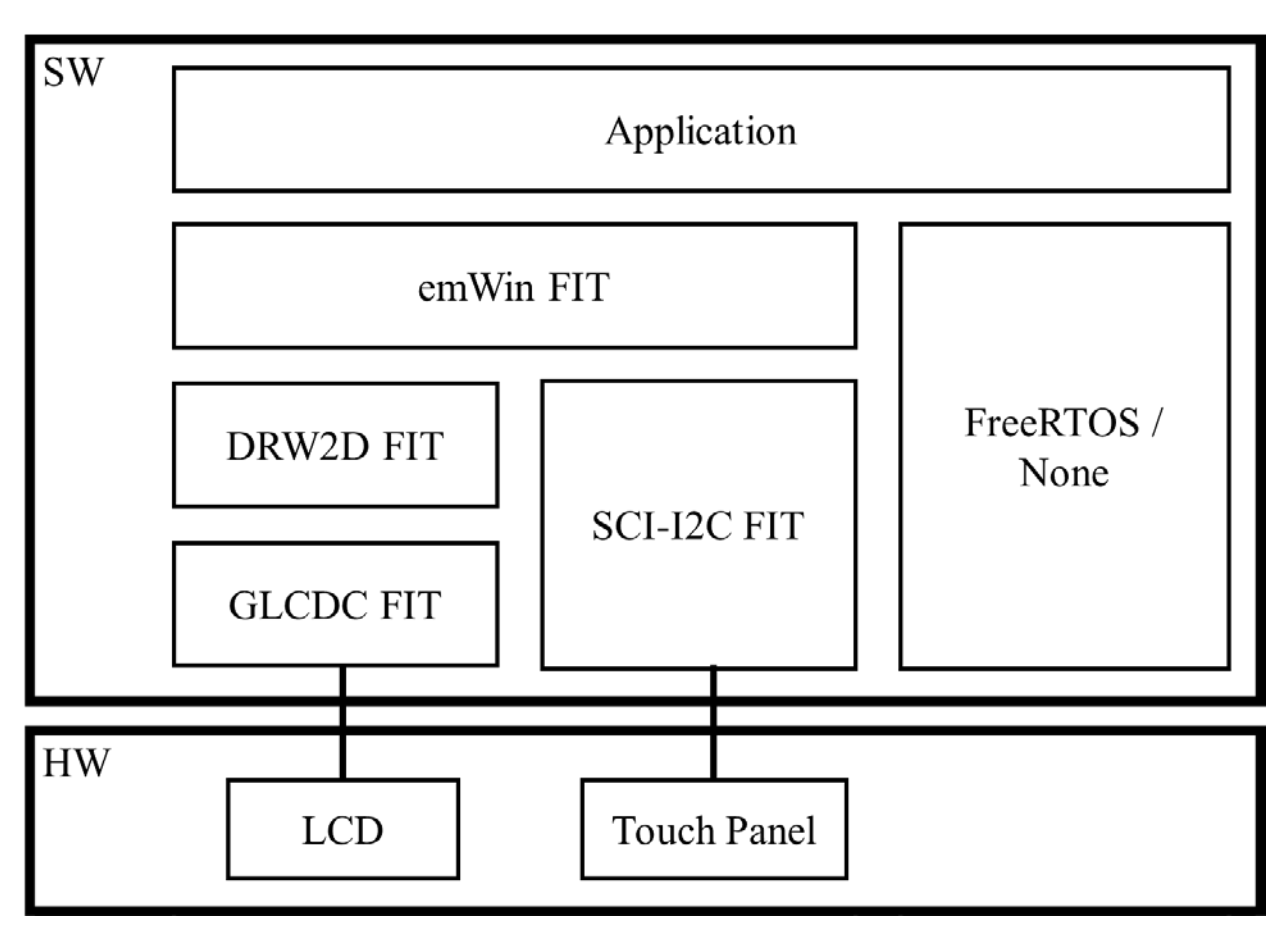

<span id="page-8-1"></span>**Figure 1.1 Software Configuration**

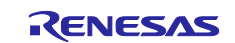

## <span id="page-9-0"></span>**2. API Information**

This FIT module has been confirmed to operate under the following conditions.

## <span id="page-9-1"></span>**2.1 Hardware Requirements**

The MCU used must support the following functions:

- GPIO
- DMAC
- CMT
- SCI
- GLCDC

## <span id="page-9-2"></span>**2.2 Software Requirements**

This driver is dependent upon the following FIT module:

- Board Supprt Package Module (r\_bsp) Rev.6.20 or higher
- GPIO Module (r\_gpio\_rx) Rev.4.10 or higher
- DMAC Module (r\_dmaca\_rx) Rev.2.60 or higher
- CMT Module (r\_cmt\_rx) Rev.4.90 or higher
- Simple I<sup>2</sup>C Module (r\_sci\_iic\_rx) Rev.2.49 or higher
- Graphic LCD Controller Moduke (r\_glcdc\_rx) Rev.1.50 or higher
- DRW2D Drover Module (r\_drw2d\_rx) Rev.1.11 or higher

## <span id="page-9-3"></span>**2.3 Supported Toolchain**

This FIT module has been confirmed to work with the toolchain listed in [8.1](#page-52-1) [Confirmed Operation](#page-52-1)  [Environment.](#page-52-1)

## <span id="page-9-4"></span>**2.4 Header Files**

All API calls and their supporting interface definitions are located in r\_emwin\_rx\_if.h.

## <span id="page-9-5"></span>**2.5 Integer Types**

<span id="page-9-6"></span>This driver uses ANSI C99. These types are defined in stdint.h

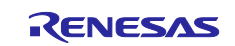

## <span id="page-10-0"></span>**2.6 Configuration while Compiling**

The configuration option settings of the emWin FIT module are performed in r\_emwin\_rx\_config.h. The option names and setting values are listed in the table below:

**Configuration options in r\_emwin\_rx\_config.h**

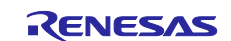

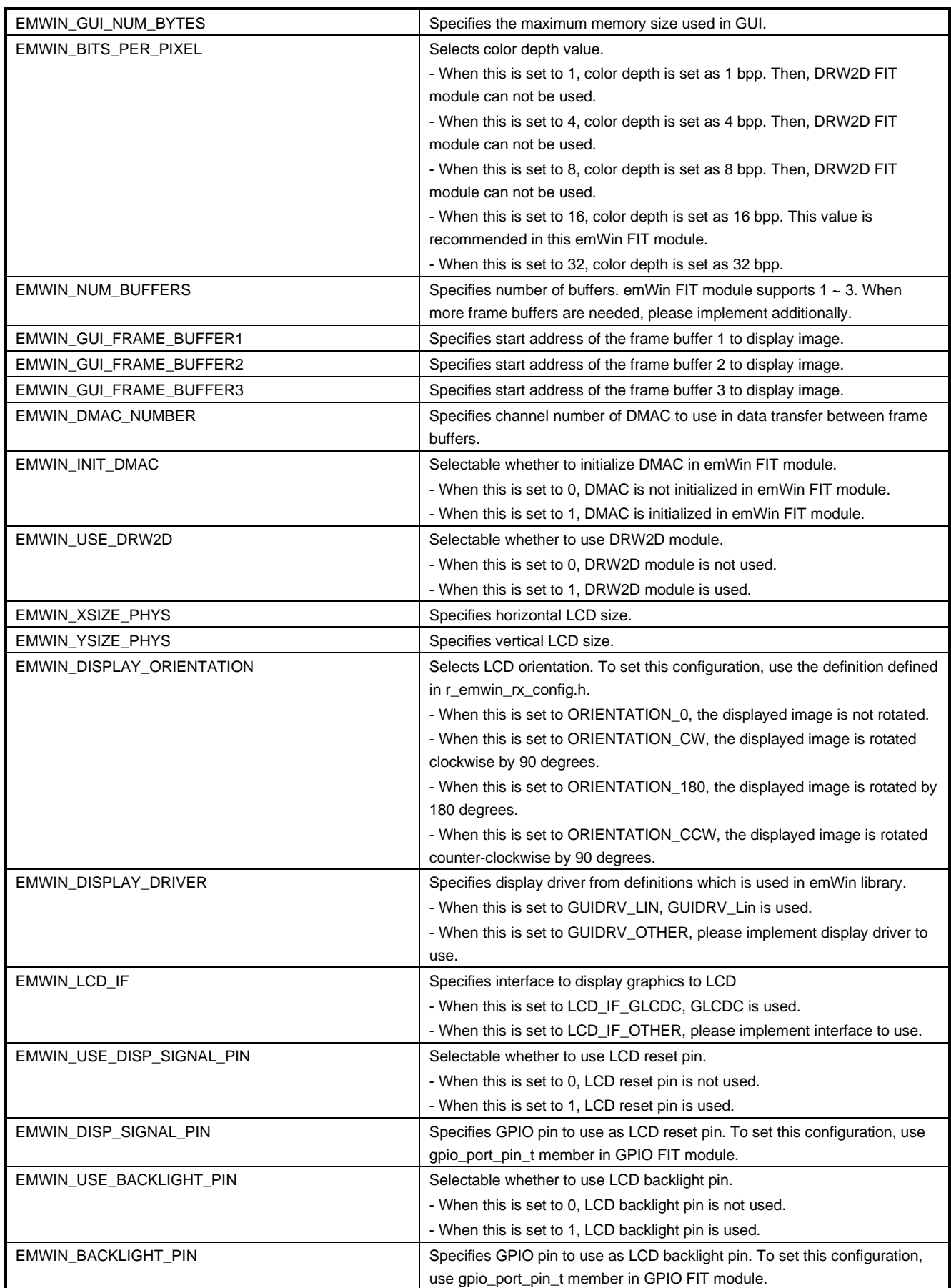

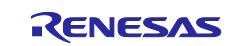

## RX Family **Example 20** emWin v6.22 Module Firmware Integration Technology

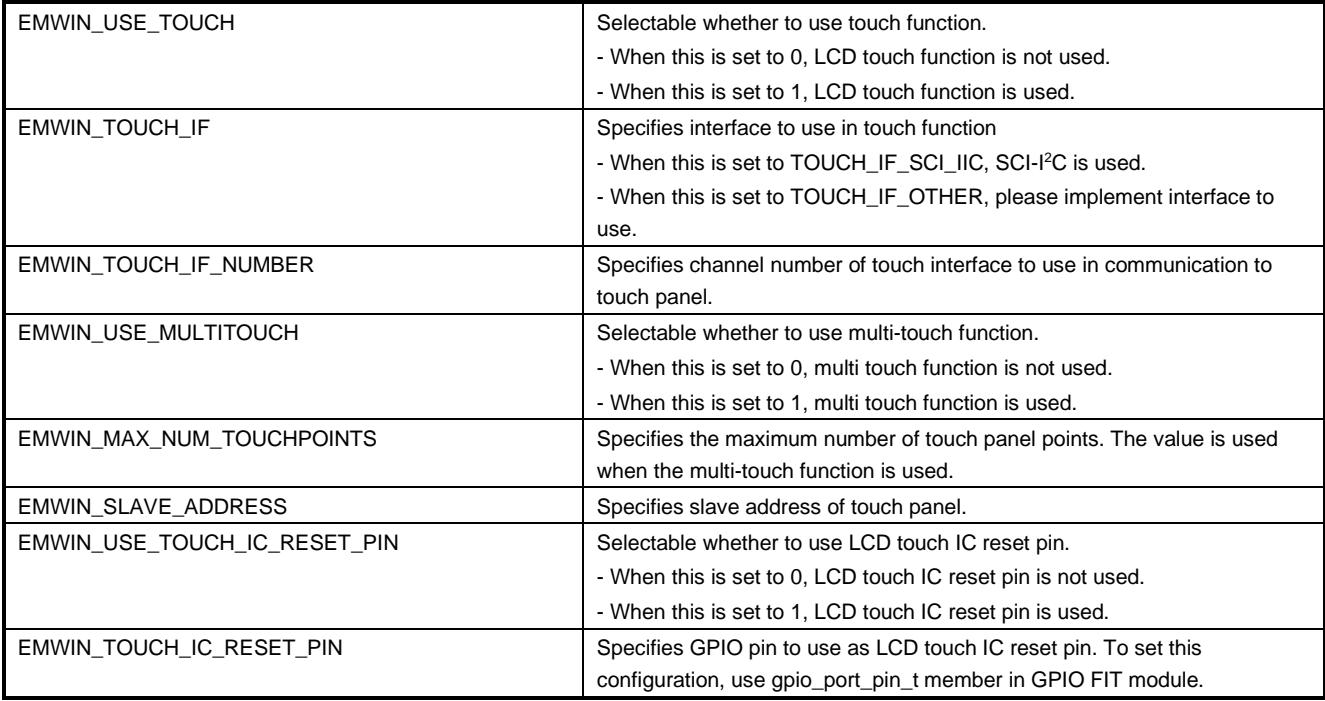

## <span id="page-12-0"></span>**2.7 Code Size**

The sizes of ROM, RAM and maximum stack usage of the emWin FIT module are listed below.

The ROM (code and constants) and RAM (global data) sizes are determined by the build-time configuration options described in ["2.6,](#page-9-6)Configuration while Compiling"

The values in the table below are confirmed under the following conditions

Module Revision: emWin Rev6.22 FIT Rev1.00

Compiler Version: Renesas Electronics C/C++ Compiler Package for RX Family V3.03.00

(The option of "-lang = c99" is added to the default settings of the integrated

development environment.)

GCC for Renesas RX 8.03.00.202004

(The option of "-std=gnu99" is added to the default settings of the integrated

development environment)

IAR C/C++ Compiler for Renesas RX version 4.20.1

(The default settings of the integrated development environment)

Configuration options: Default settings

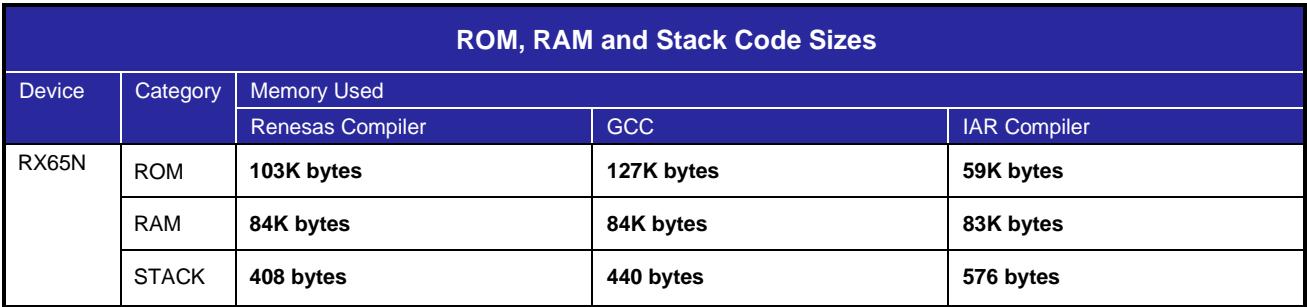

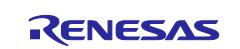

RX Family **Example 20** For Min v6.22 Module Firmware Integration Technology

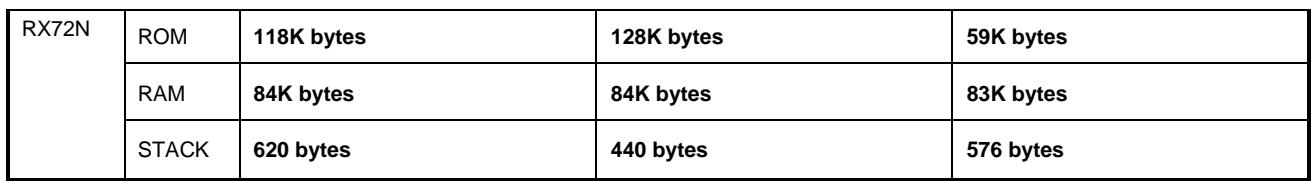

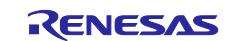

## <span id="page-14-1"></span>**2.8 Parameter**

This section describes the parameter structure used by the API functions in this module. The structure is located in r\_emwin\_rx\_if.h as are the prototype declarations of API functions

## <span id="page-14-0"></span>**2.9 Adding the FIT Module to Your Project**

The emWin FIT module must be added to each project in which it is used. Renesas recommends the method using the Smart Configurator described in (1) below. However, the Smart Configurator only supports some RX devices. Please use the methods of (2) for RX devices that are not supported by the Smart Configurator.

(1) Adding the FIT module to your project using the Smart Configurator in  $e^2$  studio By using the Smart Configurator in  $e^2$  studio, the FIT module is automatically added to your project. Refer to the application note, "RX Smart Configurator User's Guide: e<sup>2</sup> studio (R20AN0451)" for details

Note : When there are emWin FIT modules with other versions in the directory to store downloaded FIT modules, Smart Configurator may not add the emWin FIT module precisely. Please store the latest emWin FIT module and do not leave other emWin FIT modues in the directory.

(2) Adding the FIT module to your project using the FIT Configurator in e2 studio By using the FIT Configurator in  $e^2$  studio, the FIT module is automatically added to your project. Refer to the application note, "RX Family Adding Firmware Integration Technology Modules to Projects (R01AN1723)" for details.

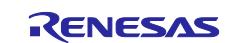

## <span id="page-15-0"></span>**2.10 for, while, and do while Expressions**

This module uses *for*, *while*, and *do while* expressions (loop processing) for standby states such as waiting for register values to be updated. These instances of loop processing are indicated by the keyword WAIT\_LOOP in the comments. Therefore, if you wish to incorporate failsafe processing into the instances of loop processing, you can locate them in the code by searching for the keyword WAIT\_LOOP.

Target devices for which WAIT\_LOOP is indicated in the comments

- RX651 Group and RX65N Group
- RX66N Group
- RX72M Group
- RX72N Group

An example code listing is shown below.

```
Example of a while expression:
/* WAIT_LOOP */
while(0 == SYSTEM.OSCOVFSR.BIT.PLOVF)
{
     /* The delay period needed is to make sure that the PLL has stabilized. */
}
Example of a for expression:
/* Initialize reference counters to 0. */
/* WAIT_LOOP */
for (i = 0; i < BSP_REG_PROTECT_TOTAL_ITEMS; i++)
{
     g_protect_counters[i] = 0;
}
Example of a do while expression:
/* Reset completion waiting */
do
{
    reg = phy_read(ether_channel, PHY_REG_CONTROL);
     count++;
} while ((reg & PHY_CONTROL_RESET) && (count < ETHER_CFG_PHY_DELAY_RESET)); /* WAIT_LOOP */
```
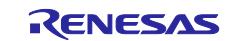

## <span id="page-16-0"></span>**3. Functions Called from emWin**

## <span id="page-16-1"></span>**3.1 GUI\_X\_Config()**

This function is a function to register memory block used in the memory management system of emWin

## **Format**

void GUI\_X\_Config(void)

### **Parameters**

None

## **Return Values**

None

## **Properties**

Prototyped in GUI.h

## **Description**

Used to register memory block which is used in the memory management system of emWin

In the emWin FIT module, assigns memory by using GUI block function.

## **Reentrant**<br>• No

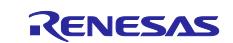

## <span id="page-17-0"></span>**3.2 LCD\_X\_Config ()**

This function is a function to initialize LCD and device drivers.

### **Format**

void LCD\_X\_Config(void)

### **Parameters**

None

## **Return Values**

None

## **Properties**

Prototyped in LCD.h

## **Description**

Used to initialize LCD and device drivers

The emWin FIT module initializes LCD using GUI block function, and also initializes the DRW2D FIT module.

#### **Reentrant**

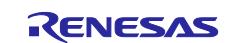

## <span id="page-18-0"></span>**3.3 LCD\_X\_DisplayDriver ()**

This function is the callback function of display driver.

## **Format**

int LCD\_X\_DisplayDriver( unsigned layer\_index, unsigned cmd, void \* p\_data )

#### **Parameters**

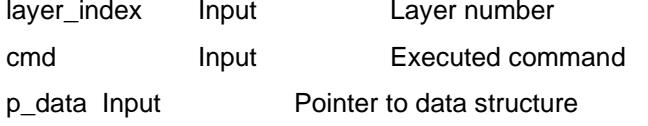

## **Return Values**

Command has been executed normally -1: Command has not been executed -2: Error occurs

### **Properties**

Prototyped in LCD.h

#### **Description**

Used as a callback function of the display driver. Called from display driver and executes callback routine.

In the emWin FIT module, initializes the GLCDC FIT module according to a command, registers figure generation function using the DRW2D FIT module, sets Lookup Table entry, turns on/off display and switches buffer.

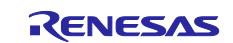

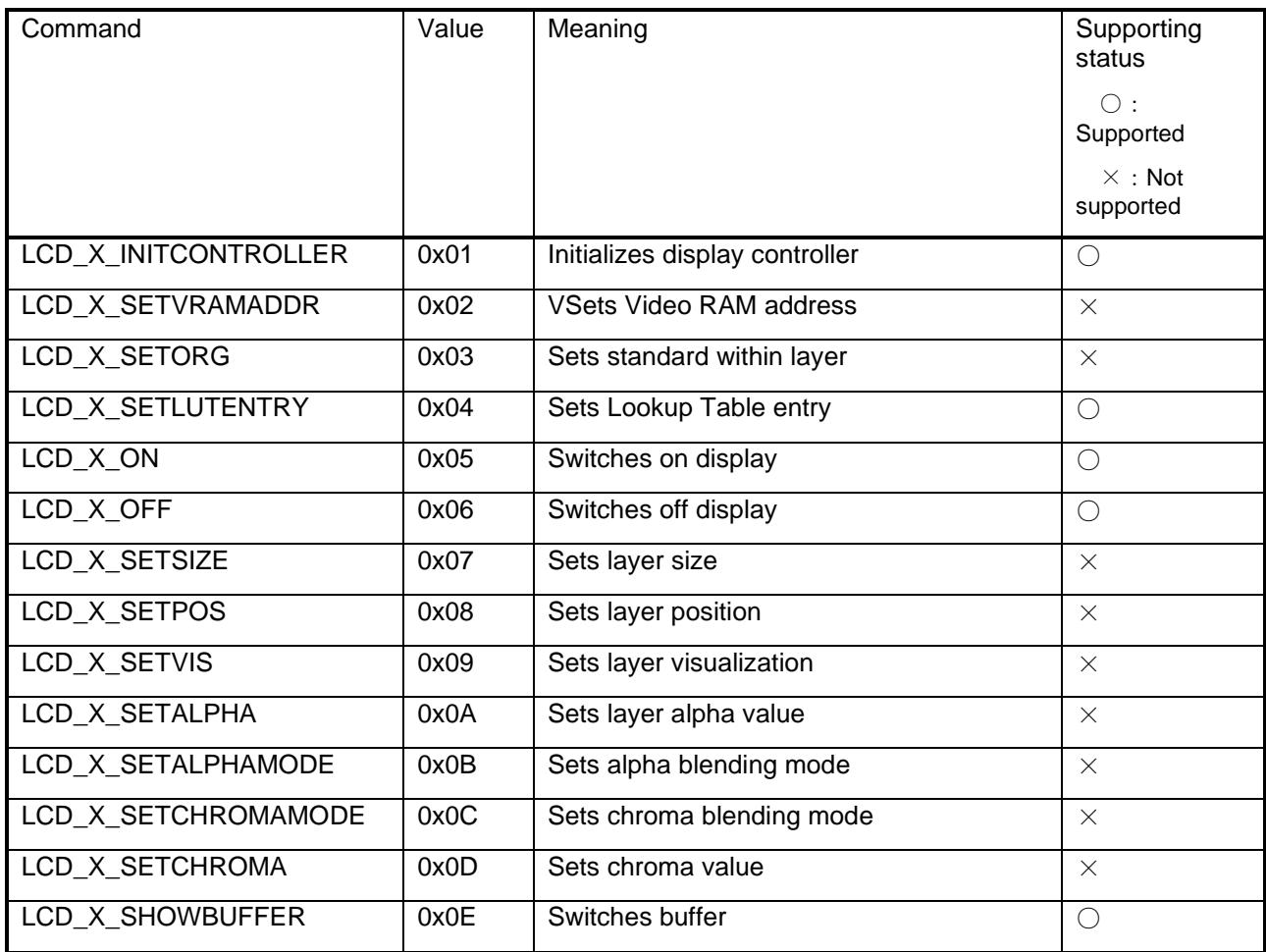

## **Reentrant**

 $\bullet$  No

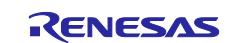

## <span id="page-20-0"></span>**3.4 GUI\_X\_Init ()**

This function is a function to initialize hardware necessary to GUI.

## **Format**

void GUI\_X\_Init(void)

## **Parameters**

None

## **Return Values**

None

## **Properties**

Prototyped in GUI.h

## **Description**

A function to initialize necessary hardware

In the emWin FIT module, used to initialize compare match timer which is used for latency measurement

## **Reentrant**<br>• No

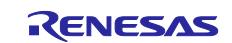

## <span id="page-21-0"></span>**3.5 GUI\_X\_Delay ()**

This function is a function to wait for a specified time.

## **Format**

void GUI\_X\_Delay( int ms )

# **Parameters**<br>ms Input

Latency [a millisecond]

## **Return Values**

None

## **Properties**

Prototyped in GUI.h

## **Description**

Waits for a specified time

In the emWin FIT module, waits for a specified time by utilizing time information obtained from compare match timer.

## **Reentrant**

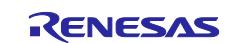

## <span id="page-22-0"></span>**3.6 GUI\_X\_ExecIdle ()**

This function is a function called from Window Manager when there is no content to be processed because GUI is up to date.

#### **Format**

void GUI\_X\_ExecIdle(void)

#### **Parameters**

None

## **Return Values**

None

## **Properties**

Prototyped in GUI.h

## **Description**

Called from Window Manager when GUI is up to date and there is no content to be processed.

In the emWin FIT module, performs no processing

## **Reentrant**

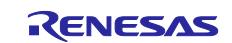

## <span id="page-23-0"></span>**3.7 GUI\_X\_GetTime ()**

This function is a function in which the current system time is obtained with integer type of millisecond unit.

### **Format**

GUI\_TIMER\_TIME GUI\_X\_GetTime(

int ms )

**Parameters** None

**Return Values** System time [millisecond]

**Properties** Prototyped in GUI.h

## **Description**

The current system time is obtained with integer type of millisecond unit.

In the emWin FIT module, returns a value obtained from compare match timer

#### **Reentrant**

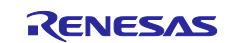

## <span id="page-24-0"></span>**3.8 GUI\_X\_ErrorOut ()**

This function is a function called from emWin with an error string as an input when a fatal error occurs.

## **Format**

void GUI\_X\_ErrorOut( const char \*s )

**Parameters**<br>s Input

s Input Error string

**Return Values** None

**Properties** Prototyped in GUI.h

#### **Description**

When a fatal error occurs, called from emWin with an error string as an input

Enabled when GUI\_DEBUG\_LEVEL  $\geq 3$ 

In emWin FIT module, performs no processing.

## **Reentrant**<br>• No

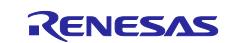

## <span id="page-25-0"></span>**3.9 GUI\_X\_Warn ()**

This function is a function called from emWin with a warning string as an input when a warning occurs.

## **Format**

void GUI\_X\_Warn( const char \*s )

# **Parameters**<br>s Input

s Input Warning string

#### **Return Values** None

**Properties** Prototyped in GUI.h

## **Description**

When a warning occurs, called from emWin with a warning string as an input

Enabled when GUI\_DEBUG\_LEVEL  $\geq 4$ 

In the emWin FIT module, performs no processing.

## **Reentrant**

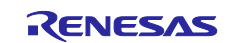

## <span id="page-26-0"></span>**3.10 GUI\_X\_Log ()**

This function is a function called from emWin with a message string as an input when a message occurs.

## **Format**

void GUI\_X\_Log( const char \*s )

# **Parameters**<br>s Input

s Input Message string

#### **Return Values** None

**Properties** Prototyped in GUI.h

## **Description**

When a message occurs, called from emWin with a message string as an input

Enabled when GUI\_DEBUG\_LEVEL  $\geq 5$ 

In the emWIn FIT module, performs no processing.

## **Reentrant**

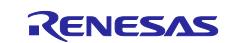

## <span id="page-27-0"></span>**3.11 GUI\_X\_InitOS ()**

This is a function to generate a semaphore or a mutex when used under multitask environment。

### **Format**

void GUI\_X\_InitOS(void)

### **Parameters**

None

## **Return Values**

None

## **Properties**

Prototyped in GUI.h

## **Description**

A function to generate a semaphore or a mutex when used under multitask environment.

In the emWin FIT module, generates a semaphore and an event using FreeRTOS function when using FreeRTOS. When not using Free RTOS, performs no processing.

## **Reentrant**

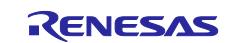

## <span id="page-28-0"></span>**3.12 GUI\_X\_Unlock ()**

This function is a function to unlock GUI when used under multitask environment.

#### **Format**

void GUI\_X\_Unlock(void)

#### **Parameters**

None

## **Return Values**

None

## **Properties**

Prototyped in GUI.h

## **Description**

A function to unlock GUI when used under multitask environment

In the emWin FIT module, releases a semaphore using FreeRTOS function when using FreeRTOS. When not using FreeRTOS, performs no processing.

## **Reentrant**

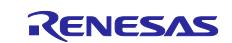

## <span id="page-29-0"></span>**3.13 GUI\_X\_Lock ()**

This function is a function to lock GUI when used under multitask environment.

#### **Format**

void GUI\_X\_Unlock(void)

#### **Parameters**

None

## **Return Values**

None

#### **Properties**

Prototyped in GUI.h

### **Description**

A function to lock GUI when used under multitask environment

In the emWIN FIT module, obtains a semaphore using FreeRTOS function when using FreeRTOS. When not using FreeRTOS, performs no processing.

## **Reentrant**

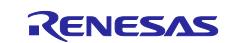

## <span id="page-30-0"></span>**3.14 GUI\_X\_GetTaskId ()**

A function to obtain a task ID when used under multitask environment

### **Format**

U32 GUI\_X\_GetTaskId(void)

#### **Parameters**

None

## **Return Values**

Task ID

## **Properties**

Prototyped in GUI.h

## **Description**

A function to obtain a task ID when used under multitask environment

In the emWin FIT module, obtains a task ID using FreeRTOS function when using FreeRTOS. When not using FreeRTOS, constantly returns 1.

## **Reentrant**

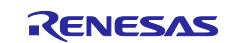

## <span id="page-31-0"></span>**3.15 GUI\_X\_WaitEvent ()**

A function to execute the waiting for an event when used under multitask environment

### **Format**

void GUI\_X\_WaitEvent(void)

#### **Parameters**

None

#### **Return Values** None

## **Properties**

Prototyped in GUI.h

### **Description**

A function to execute the waiting for an event when used under multitask environment

In the emWin FIT module, executes the waiting for an event using FreeRTOS function when using FreeRTOS. On this occasion, maximum waiting time is 60000 milliseconds. When not using FreeRTOS, performs no processing.

## **Reentrant**<br>• No

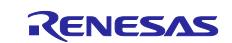

## <span id="page-32-0"></span>**3.16 GUI\_X\_SignalEvent ()**

A function to execute event notification when used under multitask environment

### **Format**

void GUI\_X\_SignalEvent(void)

### **Parameters**

None

#### **Return Values** None

**Properties** Prototyped in GUI.h

## **Description**

A function to execute event notification when used under multitask environment

In the emWin FIT module, executes event notification using FreeRTOS function when using FreeRTOS. When not using FreeROTS, performs no processing.

## **Reentrant**

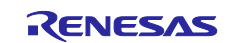

## <span id="page-33-0"></span>**3.17 GUI\_X\_WaitEventTimed ()**

This function is a function to execute the waiting for an event for a specified period when used under multitask environment.

## **Format**

void GUI\_X\_WaitEventTimed(

int period

)

# **Parameters**<br>**Period** Input

Specified period

**Return Values** None

## **Properties**

Prototyped in GUI.h

## **Description**

A function to execute the waiting for an event for a specified period when used under multitask environment.

In the emWin FIT module, executes the waiting for an event for a specified period using FreeRTOS function when using FreeRTOS. In this occasion, maximum waiting time is 60000 milliseconds. When not using FreeRTOS, performs no processing.

#### **Reentrant**

 $\bullet$  No

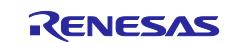

## <span id="page-34-0"></span>**3.18 PID\_X\_SetLayerIndex ()**

This function is a function to set a layer number.

## **Format**

void PID\_X\_SetLayerIndex( int layer\_index )

**Parameters** Input Layer number

**Return Values** None

**Properties** Prototyped in PIDConf.h

**Description** Sets a layer number

In the emWin FIT module, sets a layer number to internal variable.

**Reentrant** 

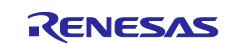

## <span id="page-35-0"></span>**3.19 PID\_X\_Init ()**

This function is a function to initialize Pointer Input Device.

### **Format**

void PID\_X\_Init(void)

### **Parameters**

## **Return Values**

None

## **Properties**

Prototyped in PIDConf.h.

### **Description**

Initializes Pointer Input Device

In the emWin FIT module, resets Touch IC, initializes SCI-I2C, boots compare match timer and registers callback function to obtain touch information, and enables multi-touch function.

## **Reentrant**<br>• No

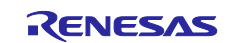

## <span id="page-36-0"></span>**3.20 GUI\_TOUCH\_X\_ActiveX ()**

This function is a function to enable the voltage measurement of the X axis of Touch IC.

## **Format**

void GUI\_TOUCH\_X\_ActivateX(void)

### **Parameters**

None

**Return Values** None

**Properties** Prototyped in GUI.h

### **Description**

A function to enable voltage measurement of the X axis of Touch IC

In the emWin FIT module, performs no processing.

## **Reentrant**<br>• No

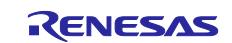

## <span id="page-37-0"></span>**3.21 GUI\_TOUCH\_X\_ActiveY ()**

This function is a function to enable the voltage measurement of the Y axis of Touch IC.

### **Format**

void GUI\_TOUCH\_X\_ActivateY(void)

### **Parameters**

None

**Return Values** None

**Properties** Prototyped in GUI.h

### **Description**

A function to enable the voltage measurement of the Y axis of Touch IC

In the emWIn FIT module, performs no processing.

## **Reentrant**<br>• No

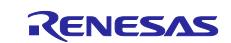

## <span id="page-38-0"></span>**3.22 GUI\_TOUCH\_X\_MeasureX ()**

This function is a function to return the X axis voltage measurement result obtained from Touch IC.

### **Format**

int GUI\_TOUCH\_X\_MeasureX(void)

#### **Parameters**

None

## **Return Values**

0

**Properties** Prototyped in GUI.h

## **Description**

A function to return the X axis voltage measurement result obtained from Touch IC

In the emWin FIT module, constantly returns 0.

## **Reentrant**<br>• No

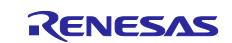

## <span id="page-39-0"></span>**3.23 GUI\_TOUCH\_Y\_MeasureY ()**

This function is a function to return the Y axis voltage measurement result obtained from Touch IC.

### **Format**

int GUI\_TOUCH\_X\_MeasureY(void)

#### **Parameters**

None

## **Return Values**

0

**Properties** Prototyped in GUI.h

### **Description**

A function to return the Y axis voltage measurement result obtained from Touch IC

In the emWin FIT module, constantly returns 0.

## **Reentrant**<br>• No

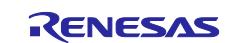

## <span id="page-40-0"></span>**3.24 APPW\_X\_FS\_Init ()**

This function is a function to initialize the file system access of AppWizard.

### **Format**

void APPW\_X\_FS\_Init (void)

#### **Parameters**

None

#### **Return Values** None

**Properties** Prototyped in AppWizard.h

## **Description**

A function to initialize the file system access of AppWizard

In the emWin Fit module, performs no processing.

## **Reentrant**<br>• No

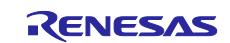

## <span id="page-41-0"></span>**4. API Functions Called from the Application**

## <span id="page-41-1"></span>**4.1 R\_EMWIN\_GetBufferAddr()**

This function is a function to obtain the address of the frame buffer which is used in the emWin FIT module.

### **Format**

void \* R\_EMWIN\_GetBufferAddr (void)

### **Parameters**

None

## **Return Values**

Frame buffer address

## **Properties**

Prototyped in r\_emwin\_rx\_if.h

## **Description**

Obtains the address of the frame buffer used in the emWin FIT module.

## **Reentrant**

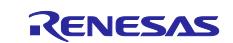

## <span id="page-42-0"></span>**4.2 R\_EMWIN\_GetD2 ()**

This function is a function to obtain the handle of the Dave2D function of the emWin FIT module.

#### **Format**

d2\_device \* R\_EMWIN\_GetD2 (void)

#### **Parameters**

None

**Return Values** Handle of Dave2D

**Properties** Prototyped in r\_emwin\_rx\_if.h

## **Description**

Obtains the handle of the Dave2D function of the emWin FIT module

This function is enabled only when the DRW2D FIT module is used.

## **Reentrant**<br>• No

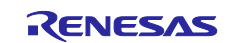

## <span id="page-43-0"></span>**4.3 R\_EMWIN\_EnableDave2D ()**

This function is a function to turn the Dave2D function of the emWin FIT module into the enable state.

#### **Format**

void R\_EMWIN\_EnableDave2D (void)

#### **Parameters**

None

#### **Return Values** None

**Properties** Prototyped in r\_emwin\_rx\_if.h

### **Description**

Turns the Dave2D function of the emWin FIT module into the enabled state.

This function is enabled only when the DRW2D FIT module is used.

## **Reentrant**<br>• No

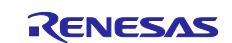

## <span id="page-44-0"></span>**4.4 R\_EMWIN\_DisableDave2D ()**

This function is a function to turn the Dave2D function of the emWin FIT module into the operation inhibition state.

#### **Format**

void R\_EMWIN\_DisableDave2D (void)

#### **Parameters**

None

## **Return Values**

None

## **Properties**

Prototyped in r\_emwin\_rx\_if.h

## **Description**

Turns the Dave2D function of the emWin FIT module into the operation inhibition state.

This function is enabled only when the DRW2D FIT module is used.

## **Reentrant**

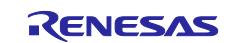

## <span id="page-45-0"></span>**4.5 R\_EMWIN\_GetDaveActive ()**

This function is a function to obtain the operation state of the Dave2D function of the emWin FIT module.

#### **Format**

uint32\_t R\_EMWIN\_GetDaveActive (void)

#### **Parameters**

None

## **Return Values**

Dave2D operation state (0:state of forbidding operation, 1:State of enabling operation)

**Properties** Prototyped in r\_emwin\_rx\_if.h

## **Description**

Obtains the operation state of the Dave2D function of the emWin FIT module This function is enabled only when the DRW2D FIT module is used.

## **Reentrant**

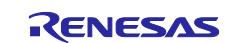

## <span id="page-46-0"></span>**4.6 R\_EMWIN\_GetVersion ()**

This function is a function to obtain the version number of the emWin FIT module.

#### **Format**

void R\_EMWIN\_GetVersion(st\_emwin\_version\_t \* version)

## **Parameters**<br>\* version

Output Pointer of the storage destination of a version number

## **Return Values**

None

**Properties** Prototyped in r\_emwin\_rx\_if.h

#### **Description**

Obtains the version number of the emWin FIT module

## **Reentrant**

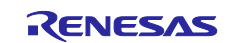

## <span id="page-47-0"></span>**4.7 \_VSYNC\_ISR ()**

This function is a function to perform V-sync interrupt processing

## **Format**

void \_VSYNC\_ISR(void \* p)

**Parameters** Output Callback argument from GLCDC

#### **Return Values** None

**Properties** Prototyped in r\_emwin\_rx\_if.h

## **Description**

Performs V-sync interrupt processing

Assuming the callback function of the GLCDC FIT module

## **Reentrant**<br>• No

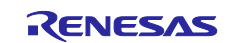

## <span id="page-48-0"></span>**5. Pin Setting**

The pin setting to use the emWin FIT module can be performed with QE for Display [RX].

The pins which require the setting are the reset pin of the LCD panel, the backlight pin of the LCD panel, the reset pin of the touch IC mounted in the LCD panel.

In case of  $e^2$  studio, by using the pin setting function of the emWin setting dialog of the QE for Display [RX], pin setting can be performed. When using the QE for Display [RX], pin setting regarding r\_emwin\_rx with Smart Configurator is not required.

Information of the selected pin is applied to qe\_emwin\_config.h. Macro definition value shown in [2.6](#page-9-6) [Configuration while Compiling.](#page-10-0) When QE for Display [RX] is used, macro definitions in r\_emwin\_rx\_config.h are disabled.

When performing the pin setting without using the QE for Display [RX], compile r\_emwin\_rx\_config\_reference.h included in the emWin FIT module and generate r\_emwin\_rx\_config.h.

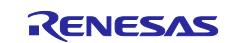

## <span id="page-49-0"></span>**6. Notation to implement the emWin FIT module**

When the emWin FIT module is implemented, please note the following matters.

## <span id="page-49-1"></span>**6.1 Selecting the library file**

The emWin FIT module includes following library files. Please select the library correspond to the MCU and compiler.

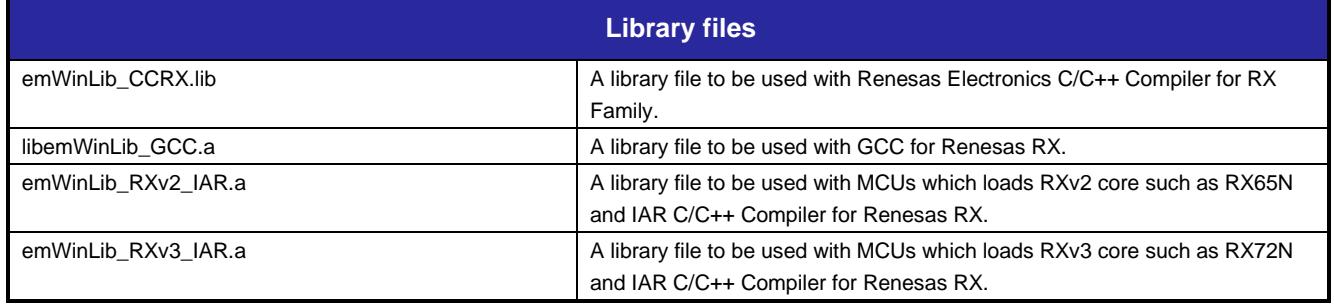

## <span id="page-49-2"></span>**6.2 Implementing to the environment exclusive of operation confirmed**

When the emWin FIT module is implemented to the environment exclusive of operation confirmed, please note following matters. The environment which operation is confirmed are described in [8.1.](#page-52-1)

- Use of LCD

 In emWIn FIT module, GLCDC FIT module is used to display graphics to LCD. The setting between LCD can be edited with below methods.

1. QE for Display

When using e<sup>2</sup> studio, add emWin FIT module with Smart Configurator. Then, input necessary settings to QE for Display. Please refer below URL to know detail.

 https://www.renesas.com/jp/en/software-tool/qe-display-development-assistance-tool-display applications

2. Smart Configurator

When using  $e^2$  studio, input necessary settings to Smart Configurator. Note: When QE for Display is used, the settings are overwritten.

3. Implement setting data structure

 The setting data of GLCDC can be implemented without Smart Configurator and QE for Display. The source code to be implemented is in r\_emwin\_rx\_lcdconf.c. In r\_emwin\_lcd\_open function, the setting data structure is set and substituted for R\_GLCDC\_Open function.

 In addition, when GLCDC FIT module is not used, alternative process must be implemented. The processes which are implemented with GLCDC FIT module must be modified. When using  $e^2$  studio, the places to be modified can be shown with setting EMWIN\_LCD\_IF in r\_emwin\_rx\_config.h to LCD IF OTHER. Then, warnings are activated in these places.

- Use of touch panel

 In emWin FIT module, the process to use the touch panel which is shown in the environment which operation is confirmed with I2C interface. When using other touch panels or other interfaces, alternative process must be implemented which are shown below.

1. Process to get touch data and pass to emWin library in PIDConf.c.

2. Process to interface with touch panel in r\_emwin\_rx\_pidconf.c.

About 2, when using  $e^2$  studio, the places to be modified can be shown with setting EMWIN\_TOUCH\_IF in r emwin rx config.h to TOUCH\_IF\_OTHER. Then, warnings are activated in these places.

- Use of OS

 emWin FIT module supports FreeRTOS (BSP\_CFG\_RTOS\_USED == 1) and no OS (BSP\_CFG\_RTOS\_USED == 0). When using other OS, alternative process must be implemented in GUI\_X\_Ex.c.

When using  $e^2$  studio, the places to be modified can be shown with BSP\_CFG\_RTOS\_USED is other

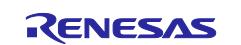

 values. Then, warnings are activated in these places. Please refer below document for detail. Board Support Package Module Using Firmware Integration Technology (R01AN1685)

- Setting of emWin library

 In emWin FIT module, supported number of frame buffers is 3 or below, supported display driver is GUIDRV\_Lin. When incleseign frame buffers to reduce flickering, or applying other display drivers, following places must be implemented.

- 1. To increase number of frame buffers more than 4, set EMWIN\_NUM\_BUFFERS to the value which acceptable value is 16 or below. Then, necessary implementation must be applied in LCDConf.c. When using e<sup>2</sup> studio, the places to be modified can be shown with setting EMWIN\_NUM\_BUFFERS in r\_emwin\_rx\_config.h to the value. Then, warnings are activated in these places.
- 2. To apply other display driver, necessary implementation must be applied in LCDConf.c. When using  $e^2$  studio, the places to be modified can be shown with setting EMWIN\_DISPLAY\_DRIVER to GUIDRV OTHER. Then, warnings are activated in these places.

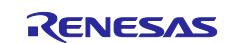

## <span id="page-51-0"></span>**7. Sample Application**

Sample application is stored in doc/Training folder. For the detail, refer to the document below.

・emWin Training

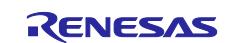

## <span id="page-52-0"></span>**8. Appendix**

## <span id="page-52-1"></span>**8.1 Confirmed Operation Environment**

This section describes confirmed operation environment for the emWin FIT module.

## **Table 8.1 Confirmed Operation Environment (Envision Kit)**

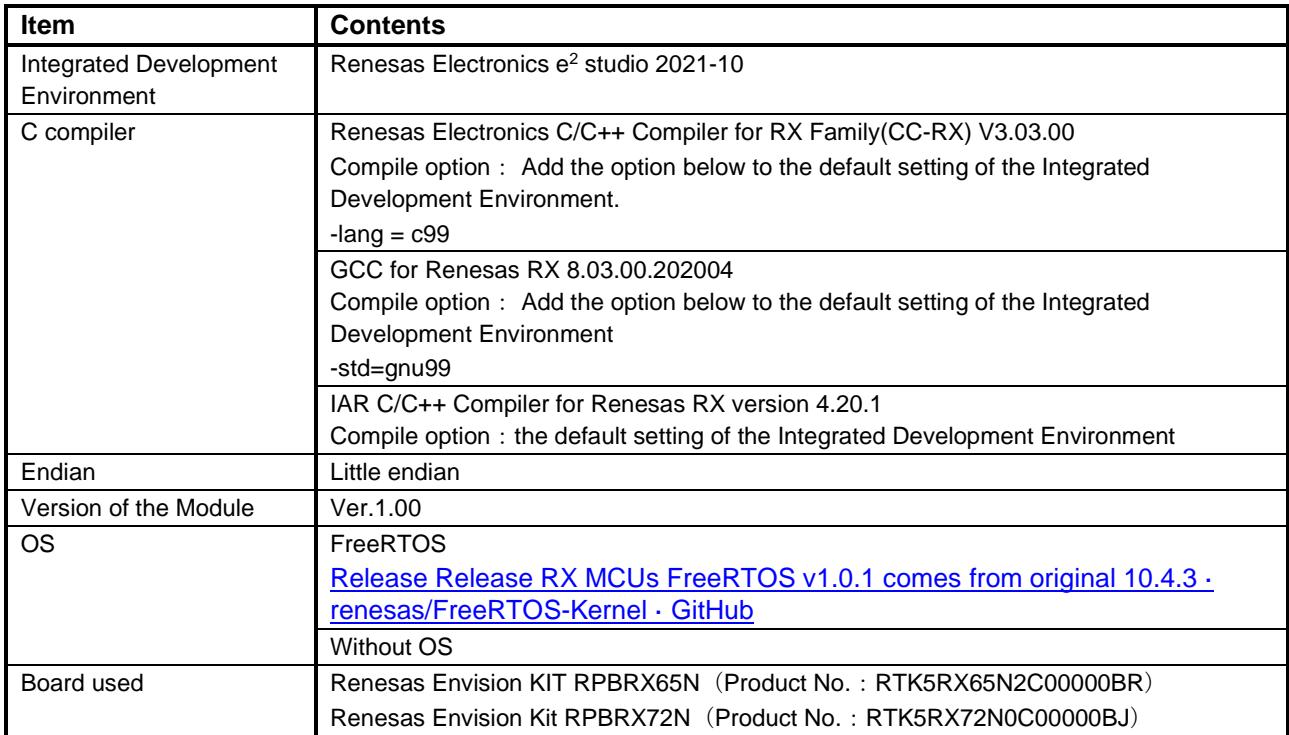

#### **Table 8.2 Confirmed Operation Environment (Renesas Starter Kit)**

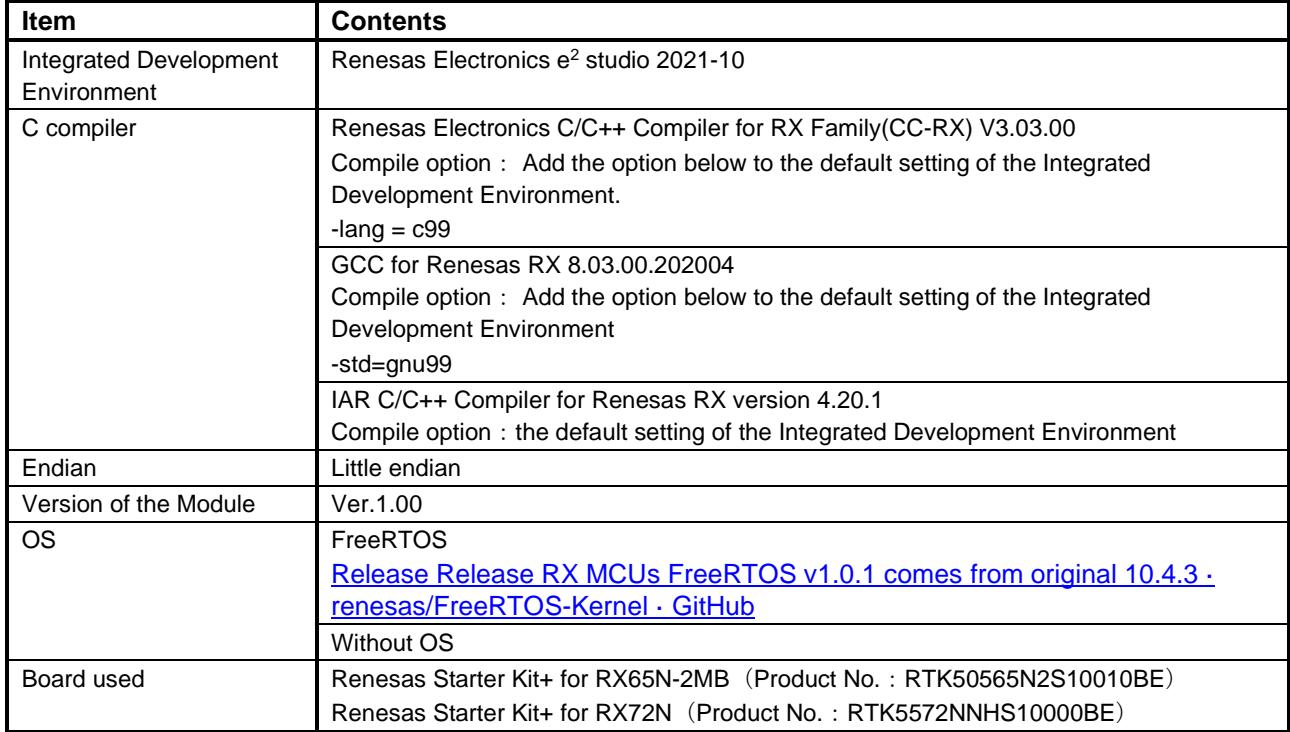

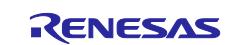

## <span id="page-53-0"></span>**8.2 Troubleshooting**

- (1) Q:I have added the FIT module to the project and built it. Then I got the error: Could not open source file "platform.h".
	- A: The FIT module may not be added to the project properly. Check if the method for adding FIT modules is correct with the following documents:
		- $\bullet$  When using  $e^2$  studio

Application note "Adding Firmware Integration Technology Modules to Projects (R01AN1723)

When using this FIT module, the board support package FIT module (BSP module) must also be added to the project. Refer to the application note "Board Support Package Module Using Firmware Integration Technology (R01AN1685)"

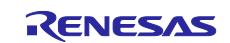

## <span id="page-54-0"></span>**9. Reference Documents**

User's manual: Software

・emWin Graphic Library with Graphical User Interface User Guide & Reference Manual (<https://www.segger.com/downloads/emwin/UM03001>)

User's manual: Hardware

• RX Family RX65N Group, RX651 Group User's Manual Hardware (R01UH0590) (The latest version can be downloaded from the Renesas Electronics website.)

• RX Family RX72N Group User's Manual Hardware (R01UH0824)

(The latest version can be downloaded from the Renesas Electronics website. )

Technical Update/Technical News

(The latest information can be downloaded from the Renesas Electronics website.)

User's Manual: Development Environment

RX Family C/C++ Compiler CC-RX User's Manual (R20UT3248)

(The latest version can be downloaded from the Renesas Electronics website.)

## **Related Technical Update**

This module has no technical update.

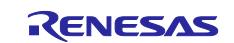

## <span id="page-55-0"></span>**Revision History**

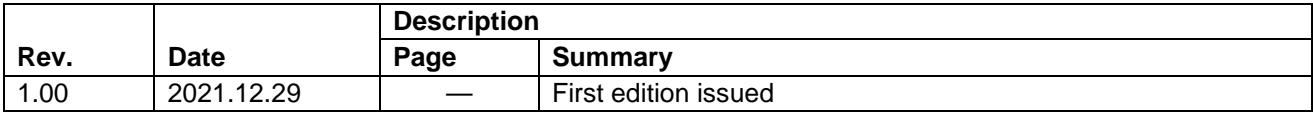

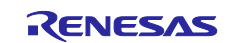

## **General Precautions in the Handling of Microprocessing Unit and Microcontroller Unit Products**

The following usage notes are applicable to all Microprocessing unit and Microcontroller unit products from Renesas. For detailed usage notes on the products covered by this document, refer to the relevant sections of the document as well as any technical updates that have been issued for the products.

#### 1. Precaution against Electrostatic Discharge (ESD)

A strong electrical field, when exposed to a CMOS device, can cause destruction of the gate oxide and ultimately degrade the device operation. Steps must be taken to stop the generation of static electricity as much as possible, and quickly dissipate it when it occurs. Environmental control must be adequate. When it is dry, a humidifier should be used. This is recommended to avoid using insulators that can easily build up static electricity. Semiconductor devices must be stored and transported in an anti-static container, static shielding bag or conductive material. All test and measurement tools including work benches and floors must be grounded. The operator must also be grounded using a wrist strap. Semiconductor devices must not be touched with bare hands. Similar precautions must be taken for printed circuit boards with mounted semiconductor devices.

#### 2. Processing at power-on

The state of the product is undefined at the time when power is supplied. The states of internal circuits in the LSI are indeterminate and the states of register settings and pins are undefined at the time when power is supplied. In a finished product where the reset signal is applied to the external reset pin, the states of pins are not guaranteed from the time when power is supplied until the reset process is completed. In a similar way, the states of pins in a product that is reset by an on-chip power-on reset function are not guaranteed from the time when power is supplied until the power reaches the level at which resetting is specified.

3. Input of signal during power-off state

Do not input signals or an I/O pull-up power supply while the device is powered off. The current injection that results from input of such a signal or I/O pull-up power supply may cause malfunction and the abnormal current that passes in the device at this time may cause degradation of internal elements. Follow the guideline for input signal during power-off state as described in your product documentation.

4. Handling of unused pins

Handle unused pins in accordance with the directions given under handling of unused pins in the manual. The input pins of CMOS products are generally in the high-impedance state. In operation with an unused pin in the open-circuit state, extra electromagnetic noise is induced in the vicinity of the LSI, an associated shoot-through current flows internally, and malfunctions occur due to the false recognition of the pin state as an input signal become possible.

5. Clock signals

After applying a reset, only release the reset line after the operating clock signal becomes stable. When switching the clock signal during program execution, wait until the target clock signal is stabilized. When the clock signal is generated with an external resonator or from an external oscillator during a reset, ensure that the reset line is only released after full stabilization of the clock signal. Additionally, when switching to a clock signal produced with an external resonator or by an external oscillator while program execution is in progress, wait until the target clock signal is stable.

#### 6. Voltage application waveform at input pin

Waveform distortion due to input noise or a reflected wave may cause malfunction. If the input of the CMOS device stays in the area between  $V_{IL}$ (Max.) and V<sub>IH</sub> (Min.) due to noise, for example, the device may malfunction. Take care to prevent chattering noise from entering the device when the input level is fixed, and also in the transition period when the input level passes through the area between  $V_{IL}$  (Max.) and  $V_{IH}$  (Min.).

7. Prohibition of access to reserved addresses

Access to reserved addresses is prohibited. The reserved addresses are provided for possible future expansion of functions. Do not access these addresses as the correct operation of the LSI is not guaranteed.

8. Differences between products

Before changing from one product to another, for example to a product with a different part number, confirm that the change will not lead to problems. The characteristics of a microprocessing unit or microcontroller unit products in the same group but having a different part number might differ in terms of internal memory capacity, layout pattern, and other factors, which can affect the ranges of electrical characteristics, such as characteristic values, operating margins, immunity to noise, and amount of radiated noise. When changing to a product with a different part number, implement a systemevaluation test for the given product.

### **Notice**

- 1. Descriptions of circuits, software and other related information in this document are provided only to illustrate the operation of semiconductor products and application examples. You are fully responsible for the incorporation or any other use of the circuits, software, and information in the design of your product or system. Renesas Electronics disclaims any and all liability for any losses and damages incurred by you or third parties arising from the use of these circuits, software, or information.
- 2. Renesas Electronics hereby expressly disclaims any warranties against and liability for infringement or any other claims involving patents, copyrights, or other intellectual property rights of third parties, by or arising from the use of Renesas Electronics products or technical information described in this document, including but not limited to, the product data, drawings, charts, programs, algorithms, and application examples.
- 3. No license, express, implied or otherwise, is granted hereby under any patents, copyrights or other intellectual property rights of Renesas Electronics or others.
- 4. You shall be responsible for determining what licenses are required from any third parties, and obtaining such licenses for the lawful import, export, manufacture, sales, utilization, distribution or other disposal of any products incorporating Renesas Electronics products, if required.
- 5. You shall not alter, modify, copy, or reverse engineer any Renesas Electronics product, whether in whole or in part. Renesas Electronics disclaims any and all liability for any losses or damages incurred by you or third parties arising from such alteration, modification, copying or reverse engineering.
- 6. Renesas Electronics products are classified according to the following two quality grades: "Standard" and "High Quality". The intended applications for each Renesas Electronics product depends on the product's quality grade, as indicated below.
	- "Standard": Computers; office equipment; communications equipment; test and measurement equipment; audio and visual equipment; home electronic appliances; machine tools; personal electronic equipment; industrial robots; etc.

"High Quality": Transportation equipment (automobiles, trains, ships, etc.); traffic control (traffic lights); large-scale communication equipment; key financial terminal systems; safety control equipment; etc.

Unless expressly designated as a high reliability product or a product for harsh environments in a Renesas Electronics data sheet or other Renesas Electronics document, Renesas Electronics products are not intended or authorized for use in products or systems that may pose a direct threat to human life or bodily injury (artificial life support devices or systems; surgical implantations; etc.), or may cause serious property damage (space system; undersea repeaters; nuclear power control systems; aircraft control systems; key plant systems; military equipment; etc.). Renesas Electronics disclaims any and all liability for any damages or losses incurred by you or any third parties arising from the use of any Renesas Electronics product that is inconsistent with any Renesas Electronics data sheet, user's manual or other Renesas Electronics document.

- 7. No semiconductor product is absolutely secure. Notwithstanding any security measures or features that may be implemented in Renesas Electronics hardware or software products, Renesas Electronics shall have absolutely no liability arising out of any vulnerability or security breach, including but not limited to any unauthorized access to or use of a Renesas Electronics product or a system that uses a Renesas Electronics product. RENESAS ELECTRONICS DOES NOT WARRANT OR GUARANTEE THAT RENESAS ELECTRONICS PRODUCTS, OR ANY SYSTEMS CREATED USING RENESAS ELECTRONICS PRODUCTS WILL BE INVULNERABLE OR FREE FROM CORRUPTION, ATTACK, VIRUSES, INTERFERENCE, HACKING, DATA LOSS OR THEFT, OR OTHER SECURITY INTRUSION ("Vulnerability Issues"). RENESAS ELECTRONICS DISCLAIMS ANY AND ALL RESPONSIBILITY OR LIABILITY ARISING FROM OR RELATED TO ANY VULNERABILITY ISSUES. FURTHERMORE, TO THE EXTENT PERMITTED BY APPLICABLE LAW, RENESAS ELECTRONICS DISCLAIMS ANY AND ALL WARRANTIES, EXPRESS OR IMPLIED, WITH RESPECT TO THIS DOCUMENT AND ANY RELATED OR ACCOMPANYING SOFTWARE OR HARDWARE, INCLUDING BUT NOT LIMITED TO THE IMPLIED WARRANTIES OF MERCHANTABILITY, OR FITNESS FOR A PARTICULAR PURPOSE.
- 8. When using Renesas Electronics products, refer to the latest product information (data sheets, user's manuals, application notes, "General Notes for Handling and Using Semiconductor Devices" in the reliability handbook, etc.), and ensure that usage conditions are within the ranges specified by Renesas Electronics with respect to maximum ratings, operating power supply voltage range, heat dissipation characteristics, installation, etc. Renesas Electronics disclaims any and all liability for any malfunctions, failure or accident arising out of the use of Renesas Electronics products outside of such specified ranges.
- 9. Although Renesas Electronics endeavors to improve the quality and reliability of Renesas Electronics products, semiconductor products have specific characteristics, such as the occurrence of failure at a certain rate and malfunctions under certain use conditions. Unless designated as a high reliability product or a product for harsh environments in a Renesas Electronics data sheet or other Renesas Electronics document, Renesas Electronics products are not subject to radiation resistance design. You are responsible for implementing safety measures to guard against the possibility of bodily injury, injury or damage caused by fire, and/or danger to the public in the event of a failure or malfunction of Renesas Electronics products, such as safety design for hardware and software, including but not limited to redundancy, fire control and malfunction prevention, appropriate treatment for aging degradation or any other appropriate measures. Because the evaluation of microcomputer software alone is very difficult and impractical, you are responsible for evaluating the safety of the final products or systems manufactured by you.
- 10. Please contact a Renesas Electronics sales office for details as to environmental matters such as the environmental compatibility of each Renesas Electronics product. You are responsible for carefully and sufficiently investigating applicable laws and regulations that regulate the inclusion or use of controlled substances, including without limitation, the EU RoHS Directive, and using Renesas Electronics products in compliance with all these applicable laws and regulations. Renesas Electronics disclaims any and all liability for damages or losses occurring as a result of your noncompliance with applicable laws and regulations.
- 11. Renesas Electronics products and technologies shall not be used for or incorporated into any products or systems whose manufacture, use, or sale is prohibited under any applicable domestic or foreign laws or regulations. You shall comply with any applicable export control laws and regulations promulgated and administered by the governments of any countries asserting jurisdiction over the parties or transactions.
- 12. It is the responsibility of the buyer or distributor of Renesas Electronics products, or any other party who distributes, disposes of, or otherwise sells or transfers the product to a third party, to notify such third party in advance of the contents and conditions set forth in this document.
- 13. This document shall not be reprinted, reproduced or duplicated in any form, in whole or in part, without prior written consent of Renesas Electronics. 14. Please contact a Renesas Electronics sales office if you have any questions regarding the information contained in this document or Renesas
- Electronics products.
- (Note1) "Renesas Electronics" as used in this document means Renesas Electronics Corporation and also includes its directly or indirectly controlled subsidiaries.
- (Note2) "Renesas Electronics product(s)" means any product developed or manufactured by or for Renesas Electronics.

(Rev.5.0-1 October 2020)

## **Corporate Headquarters Contact information**

TOYOSU FORESIA, 3-2-24 Toyosu, Koto-ku, Tokyo 135-0061, Japan

[www.renesas.com](https://www.renesas.com/)

#### **Trademarks**

Renesas and the Renesas logo are trademarks of Renesas Electronics Corporation. All trademarks and registered trademarks are the property of their respective owners.

For further information on a product, technology, the most up-to-date version of a document, or your nearest sales office, please visit: [www.renesas.com/contact/.](https://www.renesas.com/contact/)